## CONNECT WITH WHAT MATTERS, NO MATTER WHERE YOU ARE.

## WEB OF KNOWLEDGE<sup>®</sup> • ANYTIME/ANYWHERE ACCESS FAQ

What do I need to install? You do not need to install anything, simply use the web browser on your mobile device to go to http://m.webofknowledge.com

How much does it cost to use the mobile pages? There is no cost. Thomson Reuters created the mobile version for your convenience.

Are all features available in the mobile version? No. Most features are available, but some features were not included because they did not seem useful on mobile devices, such as Citation Maps.

The mobile version has the ability to search within individual products (*Web of Science*, *BIOSIS*, Inspec®, etc.) as well as the All Database Search.

Other features include: sort, refine, email, add records to *EndNote® Web*, link to full text, OpenURL, view times cited counts, search history

Will mobile devices be automatically recognized and redirect to the mobile version? No. Currently, you must put http://m.webofknowledge.com into your device browser to navigate to the mobile version.

**Can I view full text?** When using the mobile version, by IP authentication or username/password log in, your entitlements are the same as the full version. As always, entitlements are dependent on your institution's subscriptions.

How does I get a username and password? You need to create a *Web of Knowledge* personalization account from an IP authenticated computer.

- 1. Go to webofknowledge.com
- 2. Click Sign In along the top navigation
- 3. Click Register to create a new account

You will be asked to enter your email address to verify that an account does not already exist for you.

- 4. If an account does not already exist, you will be prompted to fill in the User Registration page.
- 5. After the username and password are entered and verified, your personal login will become active.

You can use this username and password to access the mobile version and the full version when you are off campus.

## Will I automatically be IP authenticated if I am on campus? If you are

logged into the campus WiFi network and navigate to the mobile version, you will be able to view and use *Web of Knowledge* on your mobile device without entering your username & password.

Alternatively, users can navigate to the full version and click "mobile version" in the upper right hand corner.

\*Library administrators MUST have updated their Proxy links to include the new version.

PROXY INFORMATION: For Proxy Access, please access the updated Knowledgebase article on the Thomson Reuters support page (science.thomsonreuters.com/support) and type in '84201' for the latest information on how to configure your proxy servers.

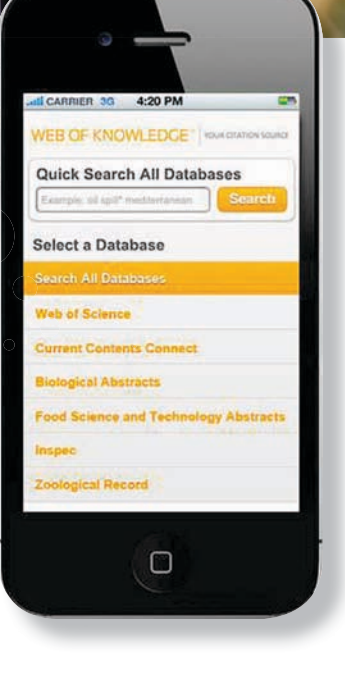

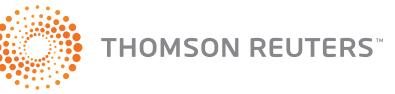

Science Head Offices

**Americas** Philadelphia +1 800 336 4474 +1 215 386 0100

**Europe, Middle East and Africa** +44 20 7433 4000

**Asia Pacific** Singapore +65 6775 5088

Tokyo +81 3 5218 6500

For a complete office list visit: science.thomsonreuters.com/contact

S SR 1106 571 Copyright ©2011 Thomson Reuters All rights reserved.

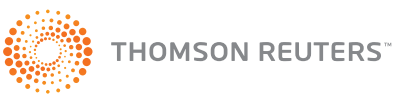